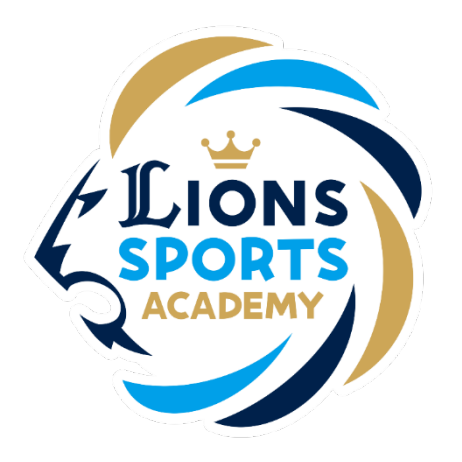

#### ライオンズスポーツアカデミー

#### 公式LINEとの連携方法

#### ライオンズスポーツアカデミー事務局

2024年1月10日

## 公式LINEとの連携方法

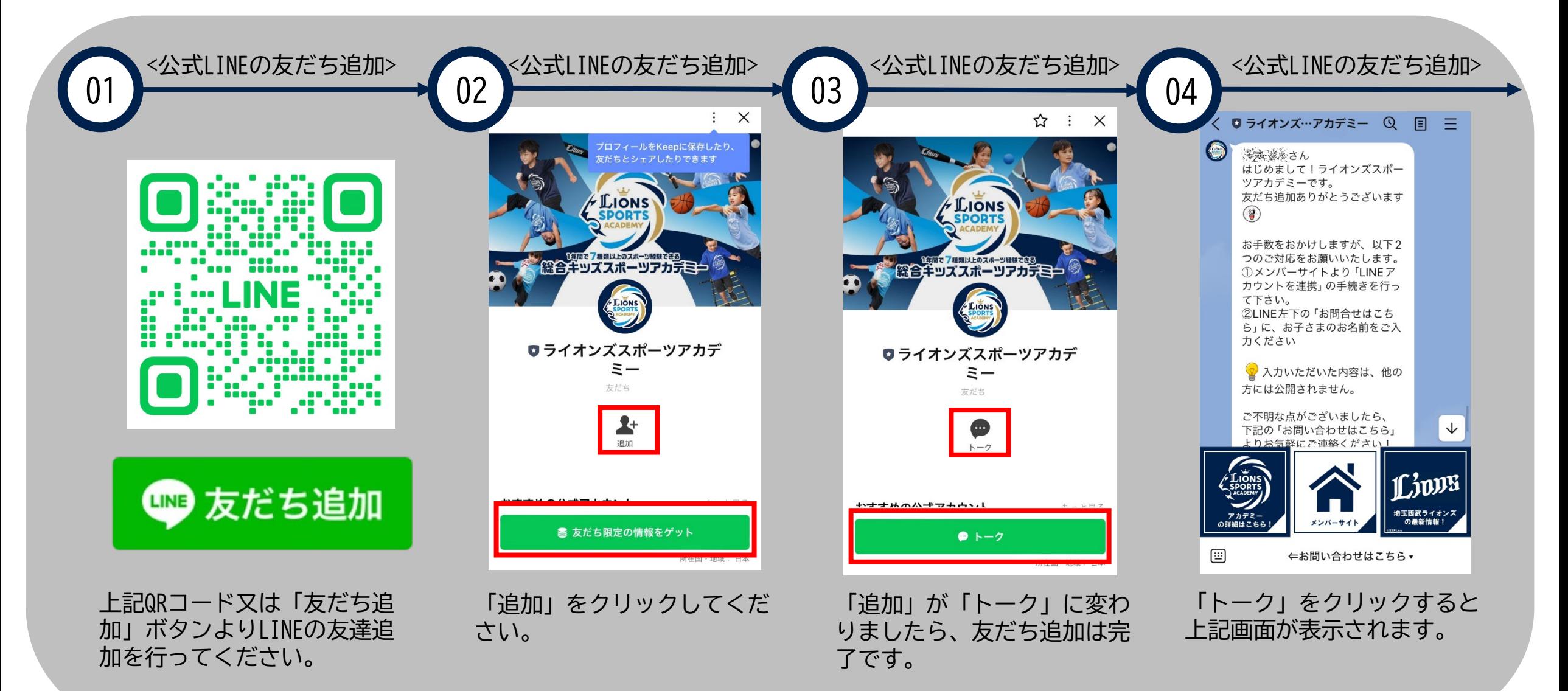

## 公式LINEとの連携方法

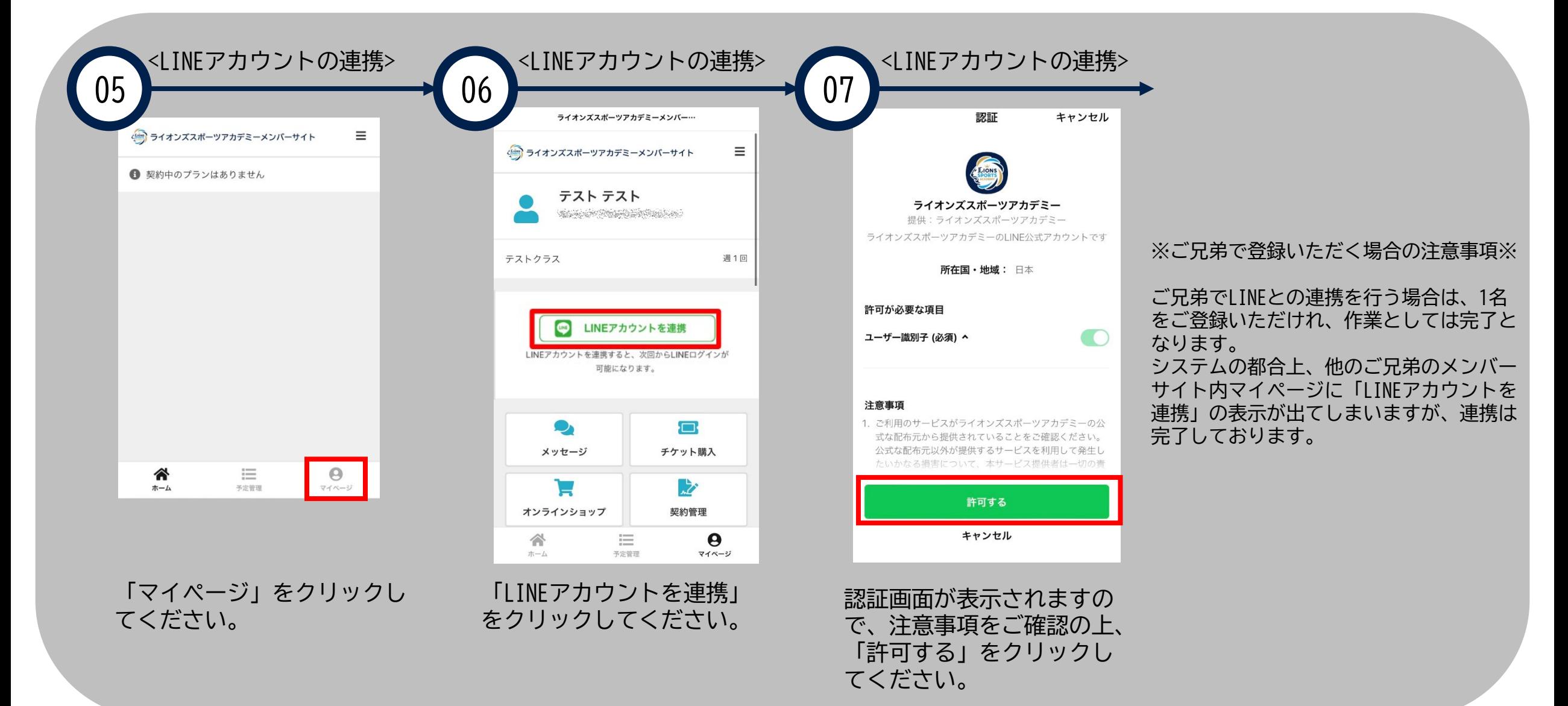

# 公式LINEとの連携方法

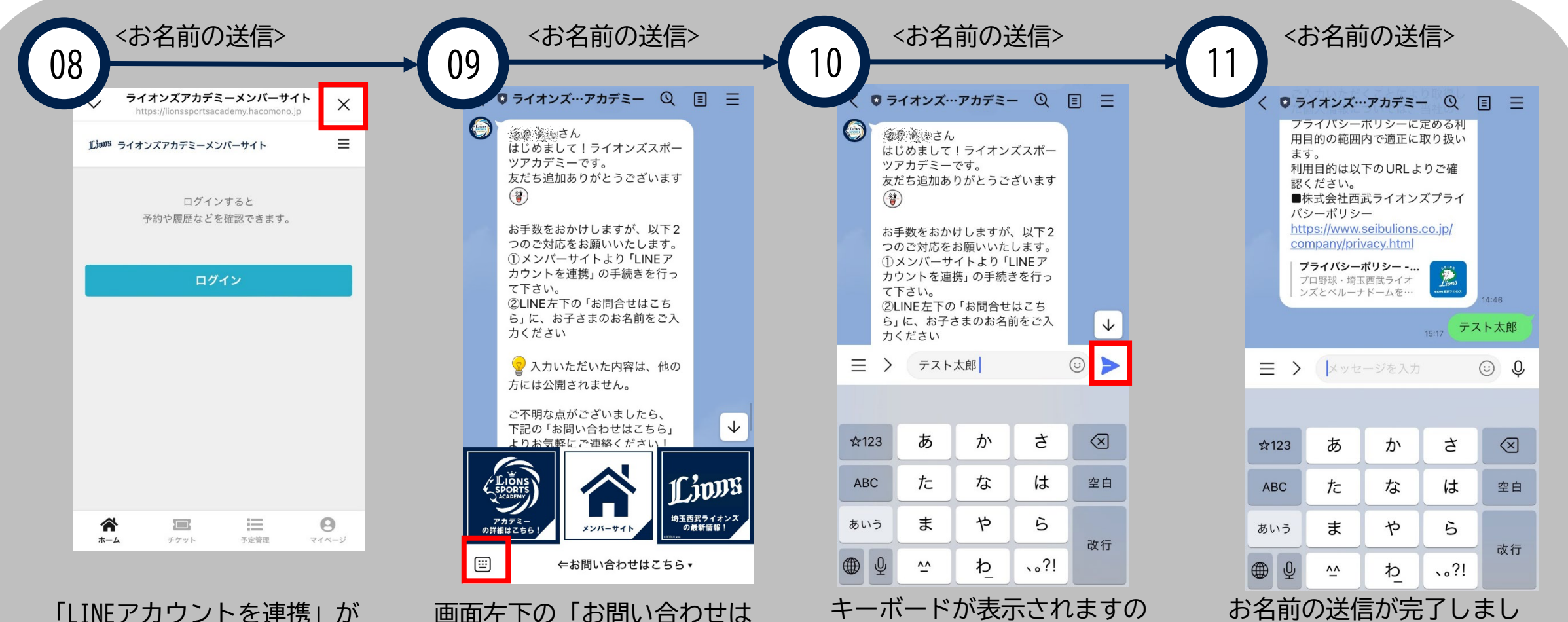

完了しましたら、右上の 「×」をクリックしてLINE画 面にお戻りください。

画面左下の「お問い合わせは こちら」をクリックしてくだ さい。

で、お子さまのお名前を入力 の上、送信ボタンをクリック してください。

たら、手続きは完了となり

ます。